# CS1007 lecture #3 notes,

### thu 13 sep 2001

# http://www.cs.columbia.edu/˜sklar/cs1007

# today:

- news
- computer basics (review)
- Java introduction
- creating/editing your first Java program
- compiling and running your first Java program
- **applets and applications**
- $\bullet$  reading: ch 1.1-1.5

computer basics: review.

- computer = hardware + software
- software = computer program = set of instructions
- types of instructions:
- machine language
- assembly language
- high-level language (e.g., C, C++, Java)
- program is compiled into machine language and then executed (ran)

# Java, 2: client-server model.

- the Internet is an autocratic system based on the client server model – server tells client what to do
	- client does it
- commands may be executed at either the client or the server level
- Java tries to maximize execution at the client level
- Java runs inside a virtual machine ("JVM") (to make it portable)

news.

1

3

5

- textbook: additional copies available this week at Labyrinth
- AcIS training: additional session on Thursday 13 Sep, 1-3pm, 306 Butler

# Java, 1: introduction.

**Java is an object-oriented language:** programs are structured around objects and methods, where a method is an action or something you do with the object

2

4

6

- Java programs are divided into entities called classes
- **some Java classes are native** but you can also write classes yourself
- Java programs can run as applications or applets

### Java, 3: execution model.

- **application:** client and server are the same computer
- applet: server sends applet to the client, in the form of class files; applet invokes JVM which interprets classes and runs them on the client
- applet example: Tron http://www.demo.cs.brandeis.edu/tron

Java, 4: your first application. "hello world" typical first program in any language output only (on input) 7 Java, 5: the application source code. file name = hello.java /\*---------------------------------------------------------- EISklar, 11-Sep-01, hello.java This class demonstrates output from a Java application. ----------------------------------------------------------\*/ public class hello { public static void main ( String[] args ) { System.out.println( "hello world!\n" ); } // end of main() } // end of class hello() 8 Java, 6: things to notice. Java is CASE sensitive punctuation is really important! • whitespace doesn't matter for compilation - except between words Java, 7: try it yourself. log into CUNIX create the application source code file, using the emacs (or ejava) editor compile the source code, using the javac command **execute an application using the java command** 

9

11

file name is same as class name

• BUT whitespace DOES matter for readability and your grade!

- Java, 8: quick and dirty UNIX
	- UNIX is an operating system, – Linux is a version of UNIX
	- command-line interface – commands have options, also called switches
	- here are some commands:
- ls -- list the files in the current directory cp -- copy a file mv -- rename a file rm -- delete (remove) a file cd -- change directory pwd -- show the current directory man -- help chmod -- change file protections

Java, 9: quick and dirty emacs

OR a browser, like Netscape

at the UNIX prompt: unix> ejava hello.java

**execute an applet using the appletviewer command** 

- emacs is a "control key" editor
- here are some commands:

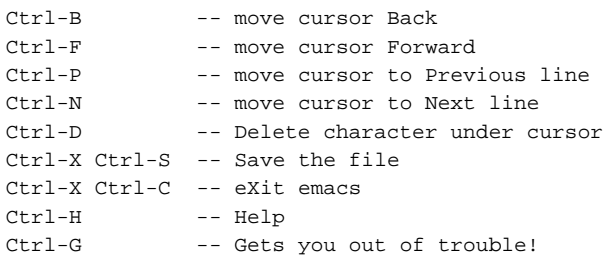

12

10

## Java, 10: the applet source code.

#### file name = hi.java

### Java, 11: the HTML source

```
/*----------------------------------------------------------
file name = hi.html
   EISklar, 11-Sep-01, hi.java
  This class demonstrates output from a Java applet.
----------------------------------------------------------*/
sample applet page
import java.applet.Applet;
import java.awt.*;
public class hi extends Applet {
    public void paint ( Graphics g ) {
        g.drawString( "hello world!",10,10 );
    } // end of paint()
} // end of class hi()
                                                    13
                                                              <html>
                                                             <title>
                                                              </title>
                                                              the applet will be shown below...
                                                              <applet code="hi.class" width=400 height=400>
                                                              </applet>
                                                              </html>
```
#### homework #1.

create a Java application that outputs a recipe to the screen

- compile and run it
- submit it electronically

 $\Rightarrow$  description available on web page: http://www.cs.columbia.edu/˜sklar/cs1007/hw1.html

 $\Rightarrow$  "submit" instructions next time!

to do.

- $\bullet$  read chapter 1.1 1.5
- attend one of the AcIS training sessions
- try logging into your CUNIX account
- check out the class web page: http://www.cs.columbia.edu/˜sklar/cs1007
- homework #1 due Tue Sep 25

15

14